ファームウェア・アップデート方法

### EMIテストレシーバ R&S ESRP

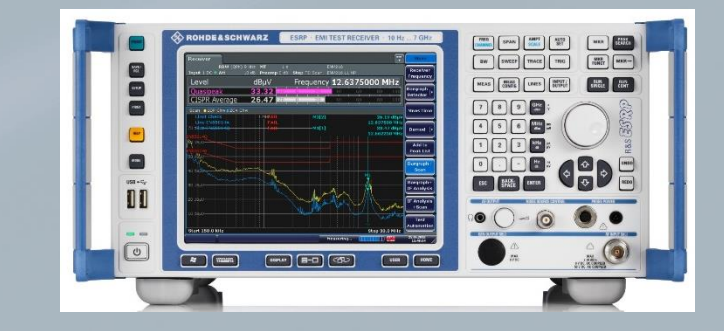

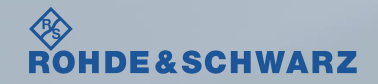

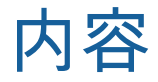

#### ı ファームウェア・アップデート前の準備

- リリースノートの説明
- ファームウェア・アップデート時の注意
- 現在のファームウェアの確認方法
- Self Testの実行
- ı ファームウェア・アップデート方法
- ı ファームウェア・アップデート後
	- Self Alignmentの実行

#### 受付時間:**9:00**~**18:00** (土、日、祭日を除く) ※**Fax**、**E-mail**は**24**時間受け付け

#### **Tel**: **0120-138-065** (**048-829-8061**) **Fax**: **048-822-3156 E-mail**: **service.rsjp@rohde-schwarz.com** 修理・校正

#### 製品の取り扱い

お問い合わせ先

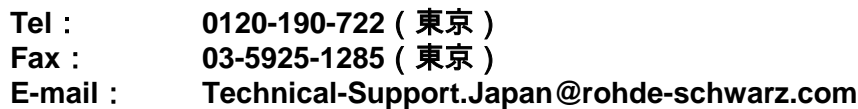

**Web**: **http://www.rohde-schwarz.co.jp**

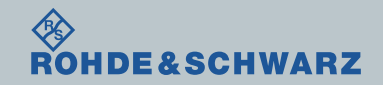

リリースノートの説明

- ı リリースノート(ReleaseNote)には以下のコンテンツの記載がされています
	- FW更新履歴
		- FW更新による新規オプション対応の情報
		- FW更新による新機能対応の情報
		- FW更新によるバグの修正
	- FWアップデート方法
		- アップグレード時の注意
		- アップグレードの方法

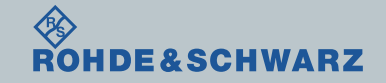

# ファームウェア・アップデート前の準備 ファームウェア・アップデート時の注意

- ı ファームウェアの確認方法
	- SETUP  $\rightarrow$  System Info $\rightarrow$  Versions + Options

ı USBメモリの空き容量が500MByte以上のストレージの用意

- ı バックアップ
	- ファームウェア・アップデートを行うと、工場出荷時状態にリセットされ、内部に保存してある設 定データ等は消去される場合があるので、内部に保存してある全てのデータのバックアップを取っ てください。

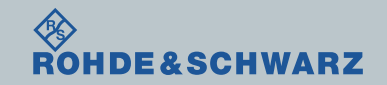

ファームウェア・アップデート前の準備

ı ファームウェアをアップデート行う前に、電源投入後30分以上ウォームアップの実行

ı Rohde&Schwarzのホームページから最新のファームウェア(.exeファイル)をダウンロード (注:.zipでダウンロードされた場合は、拡張子を.exeに変更) ダウンロード先 Rohde&Schwarzのホームページ → Products → Test&Measurements → EMC & Field Strength Test Solution

 $\rightarrow$  EMI precompliance  $\rightarrow$  R&S®ESRP EMI Test Receiver $\rightarrow$  Firmware

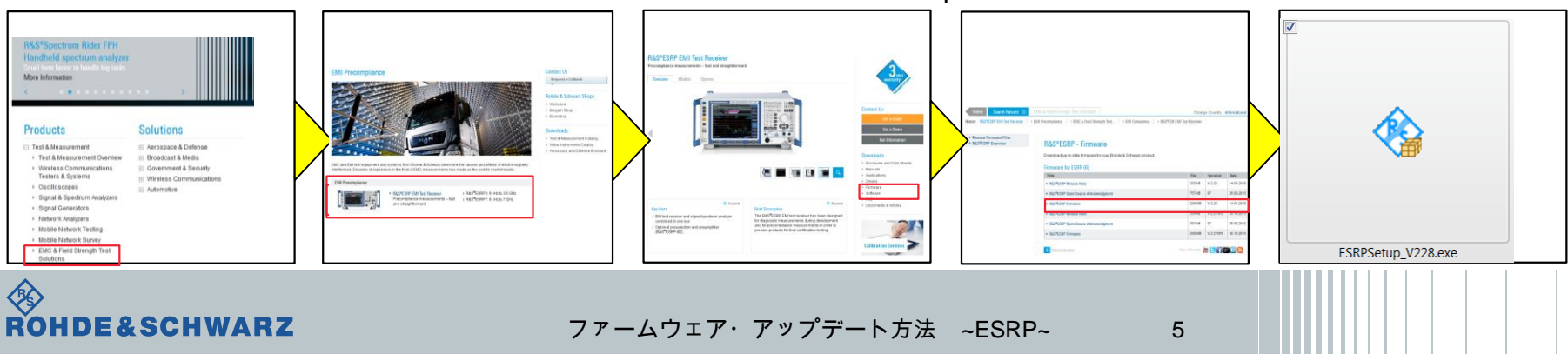

https://www.rohde-schwarz.com/firmware/ESRP/

# ファームウェア・アップデート前の準備 現在のファームウェアの確認方法

- **SETUP**  $\rightarrow$  System Info  $\rightarrow$  Versions + Options
- **Ⅱ Instrument Firmwareの項に記載**

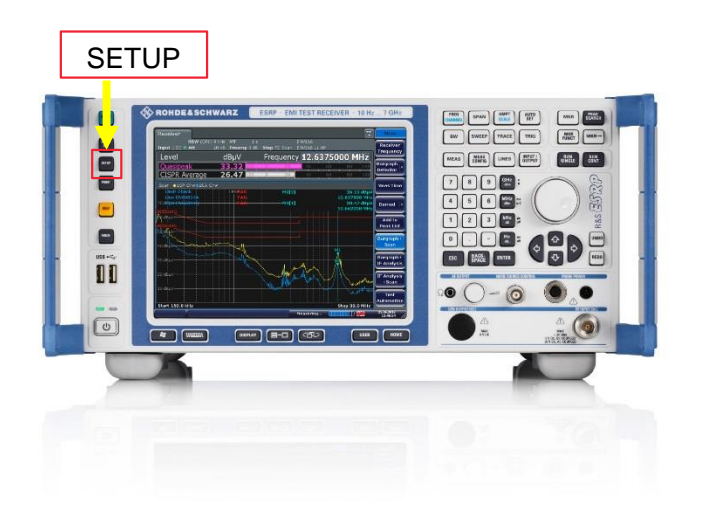

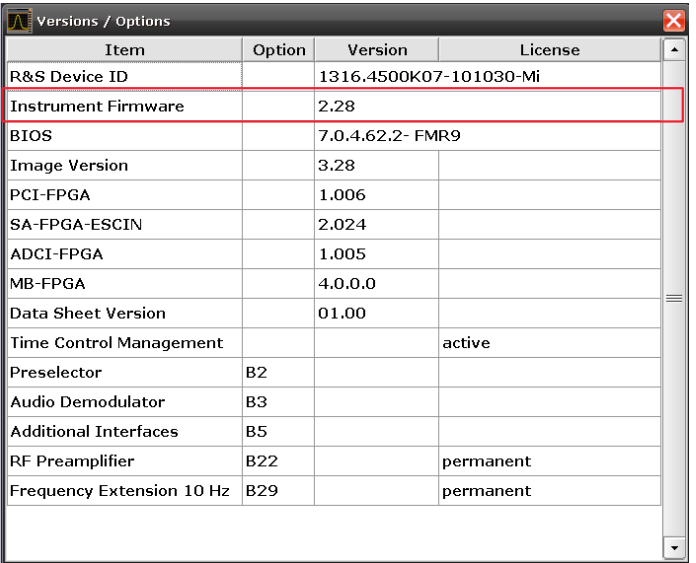

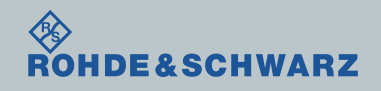

# ファームウェア・アップデート前の準備

# Selftestの実行

- **SETUP**  $\rightarrow$  **More**  $\rightarrow$  **Service**
- ı Selftestで実行
- <u>∎ Resultsが全てPassed</u>となっているか確認

- <u>∎ Failed</u>がある場合
	- 故障の疑いがあるためご連絡ください。
	- FWアップデートを行わない

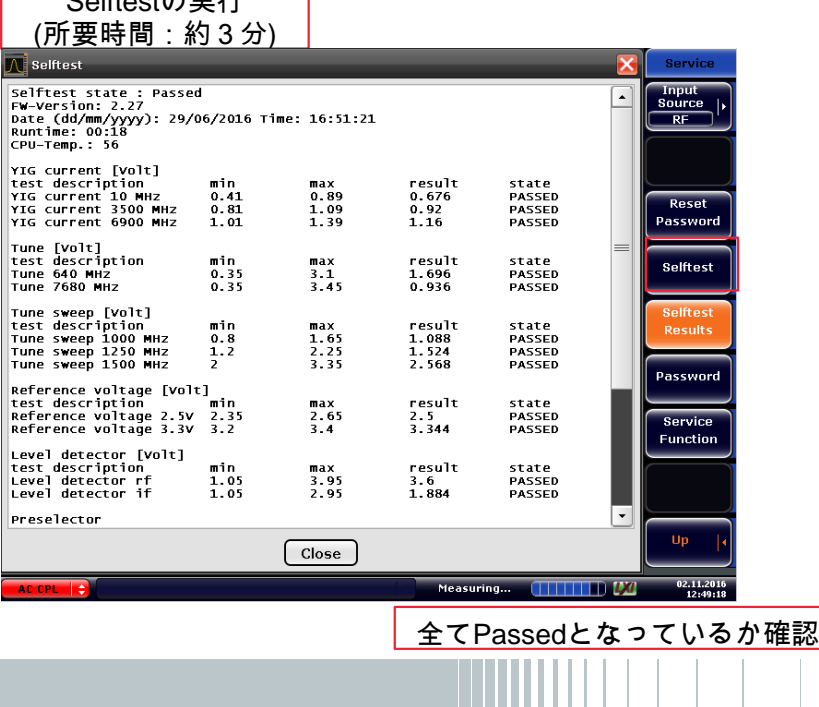

Selftestの実行

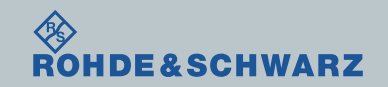

ファームウェア・アップデート方法

### ダウンロードしたファームウェア(.exeファイル)をUSBの一番上に保存し、ESRPに接続  $SETUP \rightarrow$  More  $\rightarrow$  Firmware Update

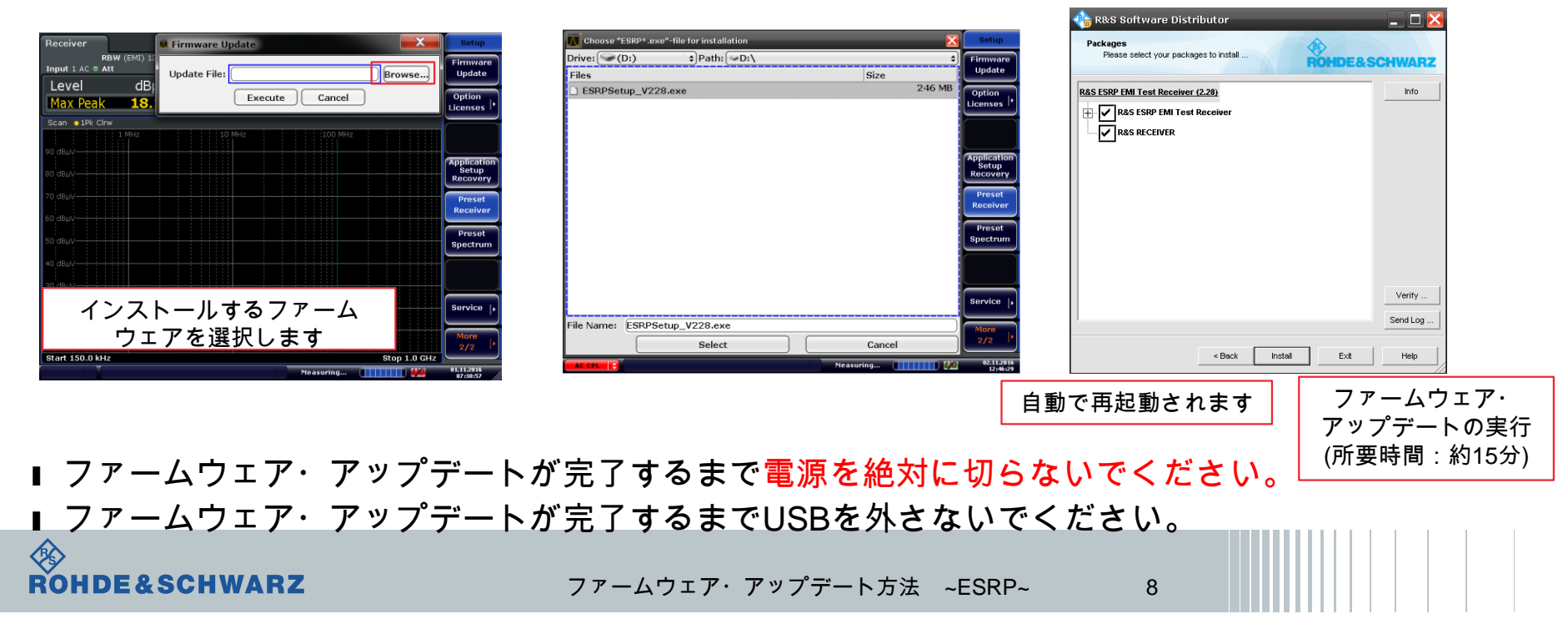

ファームウェア・アップデート後

## Internal Adjustmentsの実行

ı SETUP → Alignments → Self Alignmentで実行 (注:オプション構成によっては、終了までに時間がかかる場合があります。)

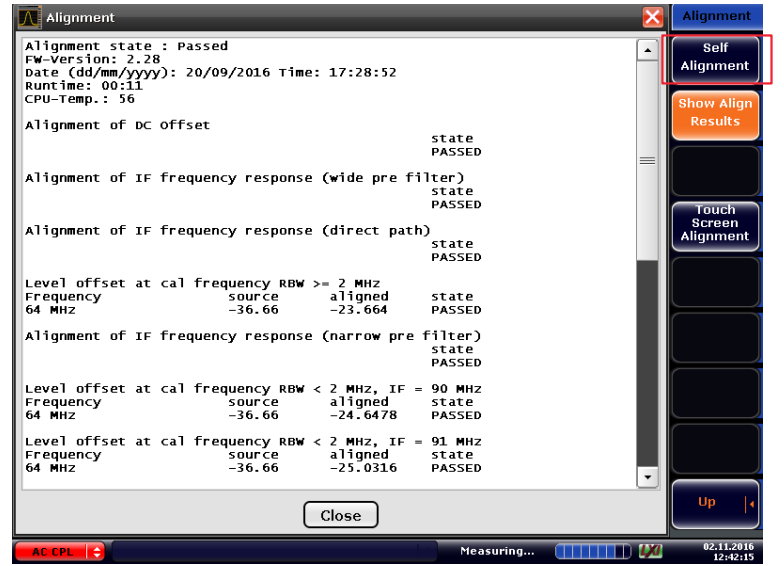

Self Alignmentの実行 (所要時間:約20~45分)

ı 以上でファームウェア・アップデートは終了となります。

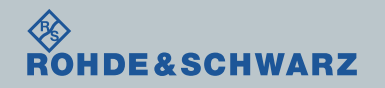